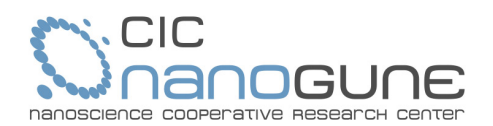

# **INSTRUCCIONES PARA LA LICITACIÓN ELECTRÓNICA EN CIC nanoGUNE (actualizado 17/12/18)**

A continuación se describen todas las funcionalidades del sistema de licitación electrónica de la Asociación Centro de Investigación Cooperativa en Nanociencias, CIC nanoGUNE (en adelante nanoGUNE) que dan soporte a todos los trámites del procedimiento de contratación: anuncios de licitaciones, preguntas de los licitadores, subscripción a la información sobre un expediente, presentación de ofertas telemáticas, cifrado de la documentación entregada, notificaciones, descifrado de la documentación en los actos de las mesas de contratación y firma de contrato, todo ello de conformidad con los requisitos establecidos en la Disposición adicional decimoquinta de la Ley 9/2017, de 8 de noviembre, de Contratos del Sector Público, por la que se transponen al ordenamiento jurídico español las Directivas del Parlamento Europeo y del Consejo 2014/23/UE y 2014/24/UE, de 26 de febrero de 2014 (en adelante LCSP).

**1.** Información pública de todos los expedientes licitados

La relación de todas las licitaciones, abiertas, en tramitación y cerradas, se encuentran disponibles en apartado Perfil del Contratante dentro del portal web de nanoGUNE.

Además, nanoGUNE pública también toda la información relacionada con cada expediente de contratación en la Plataforma de contratación del sector público: https://contrataciondelestado.es/wps/portal/plataforma.

**2.** Obtención de los pliegos de una licitación

Toda la información sobre un expediente de licitación, incluyendo los pliegos de cláusulas administrativas particulares y de requisitos técnicos, se encuentra disponible en el Perfil del Contratante dentro del portal web de nanoGUNE

**3.** Obtención de información adicional sobre un expediente abierto para licitación

En cada una de las licitaciones abiertas se permite que cualquier tercero interesado formule las preguntas que desee en forma telemática. Todas las respuestas se mostrarán de manera pública. No es necesario registrarse para formular las preguntas.

**4.** Subscrición a la información que se publica sobre un expediente determinado

Cualquier tercero puede registrarse como interesado en una determinada licitación y solicitar su inclusión en la lista de interesados para recibir, en la dirección de email que indique, las notificaciones que se produzcan en el marco de esa licitación.

- **5.** Presentación de ofertas telemáticas
	- 5.1. Requisito previo.

Para poder presentar una oferta en la plataforma de licitación de nanoGUNE el tercero licitador deberá de registrase previamente a través del Perfil del Contratante del portal web. Deberá cumplimentar los datos identificativos que se solicitan, incluyendo los de la persona de contacto y las claves con las desea acceder.

El registro podrá realizarse a través el enlace disponible en el perfil del contratante, o bien, accediendo a través de la siguiente URL: https://registration.nanogune.eu/efundanet/identificacion/identificacionfrw.aspx

5.2. Confirmación de identidad del tercero y habilitación para presentar ofertas electrónicamente. Una vez recibida la solicitud, nanoGUNE procederá a su validación y enviará al tercero un mensaje de confirmación de haber sido inscrito correctamente a la dirección de correo electrónico que haya indicado en el momento de registro.

A partir de ese momento el Tercero puede acceder a la presentación de la ofertas en cualquiera de las licitaciones abiertas. Usando las mismas credenciales proporcionadas, el Tercero puede acceder a la extranet de nanoGUNE a través de la cual puede realizar gestiones telemáticas a través de Internet: presentación de ofertas a cualquiera de las licitaciones abiertas, consultar las ofertas históricas ya presentadas, cambiar la clave de acceso, etc. Todos los servicios disponibles están identificados en el Portal y podrán ir incrementándose en el futuro.

# 5.3. Entrega telemática de ofertas.

#### www.nanogune.eu

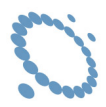

NanoGUNE configurará cada expediente a licitar estableciendo el número de sobres a presentar y el criterio de cifrado a aplicar antes de ser almacenado en el sistema de información. Para presentar telemáticamente la documentación de una licitación se debe acceder a la relación de licitaciones abiertas y acceder al expediente deseado. El sistema mostrará el número de sobre requeridos para cumplimentar. Para cada sobre se deberán incorporar los documentos que desee incluir, siguiendo las instrucciones que se muestran. Solamente se aceptarán las ofertas que hayan cumplimentado todos los sobres y que sean entregadas antes de que finalice el plazo de entrega establecido.

#### 5.4. Formato de los archivos que se incluyen en cada sobre.

Todos los documentos que se incluyen en cada sobre serán archivos pdf de un tamaño inferior a 4 Mbytes.

### 5.5. Firma de documentos.

Todos los documentos pdf que se incluyen en cada sobre deberán estar firmados digitalmente por la persona con poderes para licitar en nombre del tercero, usando un certificado digital de entidad reconocida.

### 5.6. Custodia de la ofertas.

Todos los documentos incorporados en cada sobre se almacenan de manera cifrada en el sistema de información, y serán descifrados para ser legible en el momento de la celebración de las Mesas. Cada sobre pude ser descifrado de manera independiente.

### **6.** Requisitos técnicos.

La información sobre los requerimientos técnicos para licitar electrónicamente se muestra a continuación:

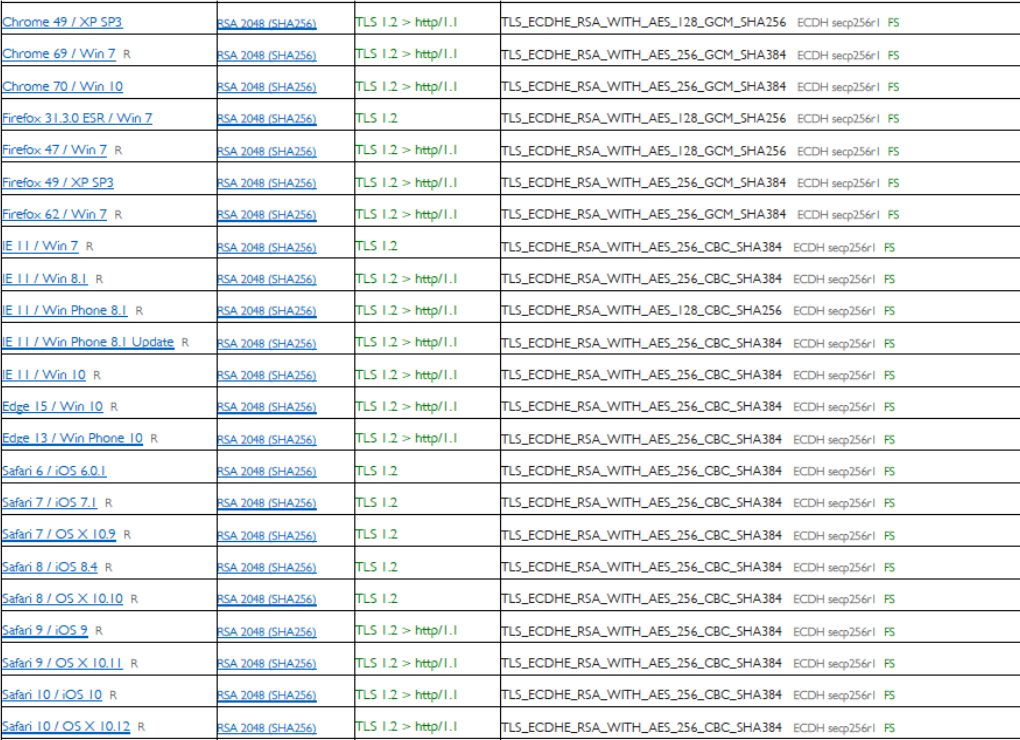

# **7.** Notificaciones electrónicas.

De conformidad con lo dispuesto en la Disposición adicional decimoquinta de la LCSP, las comunicaciones y notificaciones que se vayan a efectuar en los procedimientos de contratación se realizarán mediante comparecencia electrónica a través de la aplicación de Licitación Electrónica de nanoGUNE. Cada vez que se envíe una notificación o comunicación, el licitador recibirá aviso del envío a la dirección de correo electrónico que haya facilitado a estos efectos.